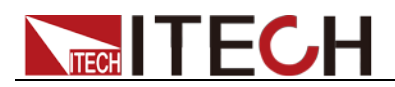

# 可编程高压直流电源 **IT6700**系列 编程与语法指南

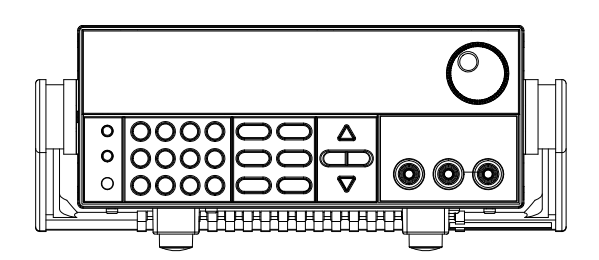

型号: IT6722 /IT6722A / IT6723 /IT6723B /IT6723C /IT6723G /IT6723H / IT6724 /IT6724B /IT6724C /IT6724G /IT6724H / IT6726B /IT6726C /IT6726G /IT6726H /IT6726V 版本号: V2.3

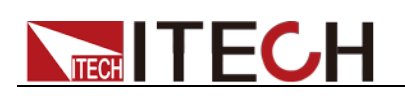

### 声明

© Itech Electronic, Co., Ltd. 2022 根据国际版权法,未经 Itech Electronic, Co., Ltd. 事先允许和书面同意,不得以任 何形式(包括电子存储和检索或翻译为其 他国家或地区语言)复制本手册中的任何 内容。

#### 手册部件号

IT6700-402161

#### 版本

第2版,2022 年 11月 9 日 发布 Itech Electronic, Co., Ltd.

#### 商标声明

Pentium是 Intel Corporation在美国的注 册商标。

Microsoft、Visual Studio、Windows 和 MS Windows是 Microsoft Corporation 在美国和 /或其他国家 /地区的商标。

#### 担保

本文档中包含的材料 **"**按现状 **"**提 供,在将来版本中如有更改,恕不另 行通知。此外,在适用法律允许的最 大范围内,**ITECH** 不承诺与本手册 及其包含的任何信息相关的任何明 示或暗含的保证,包括但不限于对适 销和适用于某种特定用途的暗含保 证。 **ITECH** 对提供、使用或应用本 文档及其包含的任何信息所引起的 错误或偶发或间接损失概不负责。如 **ITECH** 与用户之间存在其他书面协 议含有与本文档材料中所包含条款 冲突的保证条款,以其他书面协议中 的条款为准。

#### 技术许可

本文档中描述的硬件和/或软件仅在得 到许可的情况下提供并且只能根据许可 进行使用或复制。

#### 限制性权限声明

美国政府限制性权限。授权美国政府使用 的软件和技术数据权限仅包括那些定制 提供给最终用户的权限。ITECH 在软件 和技术数据中提供本定制商业许可时遵 循 FAR 12.211 (技术数据)和 12.212 (计算机软件)以及DFARS 252.227-70 15 (技术数据一商业制品)和 DFARS 227.7202-3(商业计算机软件或计算机软 件文档中的权限)。

#### 安全声明

### 小心

小心标志表示有危险。它要求在 执行操作步骤时必须加以注意, 如果不正确地执行或不遵守操作 步骤, 则可能导致产品损坏或重 要数据丢失。在没有完全理解指 定的条件且不满足这些条件的情 况下,请勿继续执行小心标志所 指示的任何不当操作。

### 警告

**"**警告 **"**标志表示有危险。它要求 在执行操作步骤时必须加以注意, 如果不正确地执行操作或不遵守 操作步骤,则可能导致人身伤亡。 在没有完全理解指定的条件且不 满足这些条件的情况下,请勿继 续执行 **"**警告 **"**标志所指示的任 何不当操作。

### 说明

"说明"标志表示有提示,它要求在 执行操作步骤时需要参考,给操 作员提供窍门或信息补充。

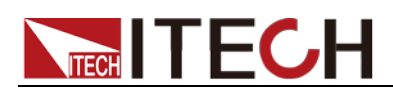

## <span id="page-2-0"></span>认证与质量保证

IT6700 系列电源表完全达到手册中所标称的各项技术指标。

## <span id="page-2-1"></span>保固服务

ITECH 公司对本产品的材料及制造,自出货日期起提供一年的质量保固服务(保固 服务除以下保固限制内容)。

本产品若需保固服务或修理,请将产品送回 ITECH 公司指定的维修单位。

- 若需要送回 ITECH 公司作保固服务的产品,顾客须预付寄送到 ITECH 维修部的 单程运费, ITECH 公司将负责支付回程运费。
- 若从其它国家送回 ITECH 公司做保固服务, 则所有运费、关税及其它税赋均须 由顾客负担。

## <span id="page-2-2"></span>保证限制

保固服务不适用于因以下情况所造成的损坏:

- 顾客自行安装的电路造成的损坏,或顾客使用自己的产品造成的瑕疵;
- 顾客自行修改或维修过的产品;
- 顾客自行安装的电路造成的损坏或在指定的环境外操作本产品造成的损坏;
- 产品型号或机身序列号被改动、删除、移除或无法辨认;
- 由于事故造成的损坏,包括但不限于雷击、进水、火灾、滥用或疏忽。

<span id="page-2-3"></span>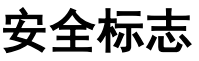

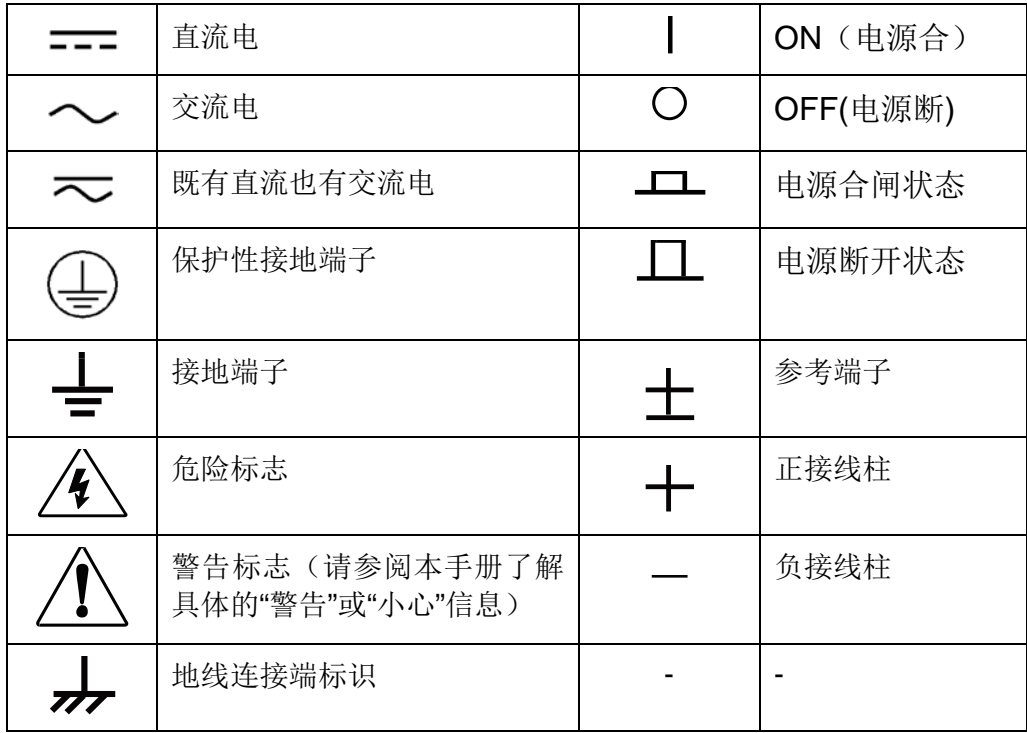

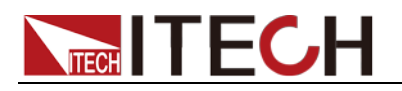

## <span id="page-3-0"></span>安全注意事项

在此仪器操作的各个阶段中,必须遵循以下一般安全预防措施。如果未遵循这些 预防措施或本手册其他部分说明的特定警告,则会违反有关仪器的设计、制造和 用途方面的安全标准。 艾德克斯公司对用户不遵守这些预防措施的行为不承担 任何责任。

### 警告

- 请勿使用已损坏的设备。在使用设备之前,请先检查其外壳。检查是否存在 裂缝。请勿在含有易爆气体、蒸汽或粉尘的环境中操作本设备。
- 请始终使用所提供的电缆连接设备。
- 在连接设备之前,请观察设备上的所有标记。
- 在连接 I/O 端子之前, 请关闭设备和应用系统的电源。
- 请勿自行在仪器上安装替代零件,或执行任何未经授权的修改。
- 请勿在可拆卸的封盖被拆除或松动的情况下使用本设备。
- 请勿在进行自测试之前连接任何电缆和端子块。
- 请仅使用制造商提供的电源适配器以避免发生意外伤害。
- 我们对于使用本产品时可能发生的直接或间接财务损失,不承担责任。
- 本设备用于工业用途,不适用于 IT 电源系统。
- 严禁将本设备使用于生命维持系统或其他任何有安全要求的设备上。

### 小心

- 若未按照制造商指定的方式使用设备,则可能会破坏该设备提供的保护。
- 请始终使用干布清洁设备外壳。请勿清洁仪器内部。
- 切勿堵塞设备的通风孔。

## <span id="page-3-1"></span>环境条件

IT6700 系列电源仅允许在室内以及低凝结区域使用,下表显示了本仪器的一般环 境要求。

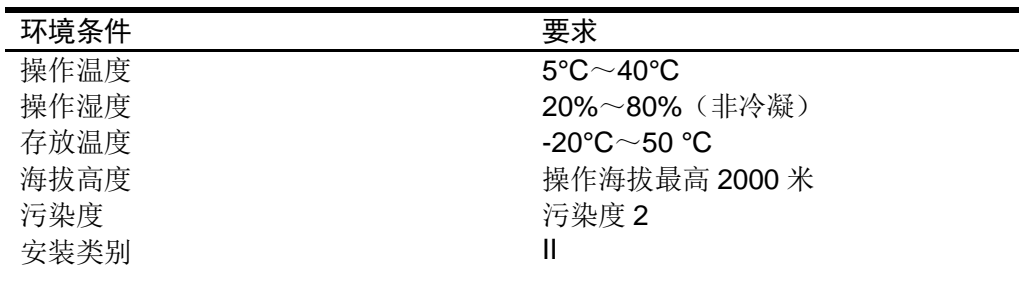

### □ 说明

为了保证测量精度,建议温机半小时后开始操作。

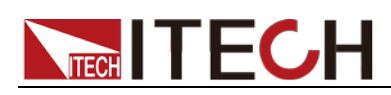

## <span id="page-4-0"></span>法规标记

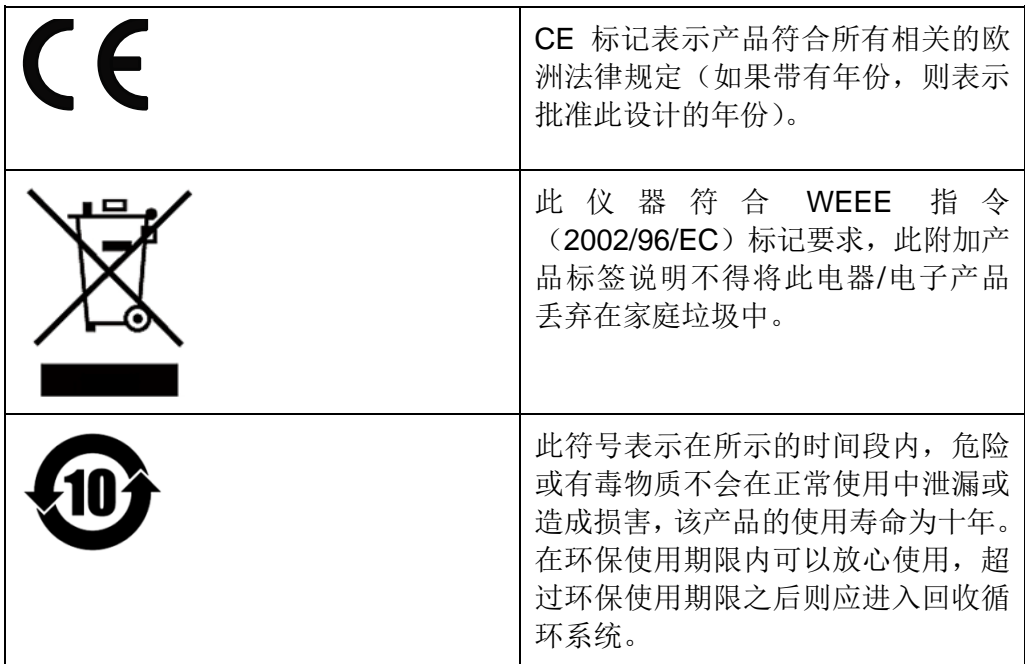

## <span id="page-4-1"></span>废弃电子电器设备指令(**WEEE**)

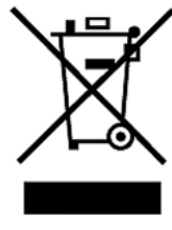

废弃电子电器设备指令(WEEE),2002/96/EC 本产品符合 WEEE 指令(2002/96/EC)的标记要求。此标识表 示不能将此电子设备当作一般家庭废弃物处理。 产品类别

按照 WEEE 指令附件Ⅰ中的设备分类,本仪器属于"监测类"产 品。

要返回不需要的仪器,请与您最近的 ITECH 销售处联系。

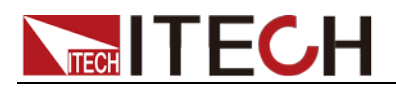

## <span id="page-5-0"></span>**Compliance Information**

Complies with the essential requirements of the following applicable European Directives, and carries the CE marking accordingly:

- Electromagnetic Compatibility (EMC) Directive 2014/30/EU
- Low-Voltage Directive (Safety) 2014/35/EU

Conforms with the following product standards:

### EMC Standard

IEC 61326-1:2012/ EN 61326-1:2013<sup>123</sup> Reference Standards CISPR 11:2009+A1:2010/ EN 55011:2009+A1:2010 (Group 1, Class A) IEC 61000-4-2:2008/ EN 61000-4-2:2009 IEC 61000-4-3:2006+A1:2007+A2:2010/ EN 61000-4-3:2006+A1:2008+A2:2010 IEC 61000-4-4:2004+A1:2010/ EN 61000-4-4:2004+A1:2010 IEC 61000-4-5:2005/ EN 61000-4-5:2006 IEC 61000-4-6:2008/ EN 61000-4-6:2009 IEC 61000-4-11:2004/ EN 61000-4-11:2004

- 1. The product is intended for use in non-residential/non-domestic environments. Use of the product in residential/domestic environments may cause electromagnetic interference.
- 2. Connection of the instrument to a test object may produce radiations beyond the specified limit.
- 3. Use high-performance shielded interface cable to ensure conformity with the EMC standards listed above.

### Safety Standard

IEC 61010-1:2010/ EN 61010-1:2010

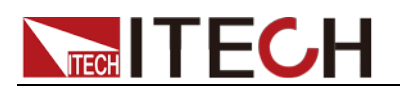

### 目录

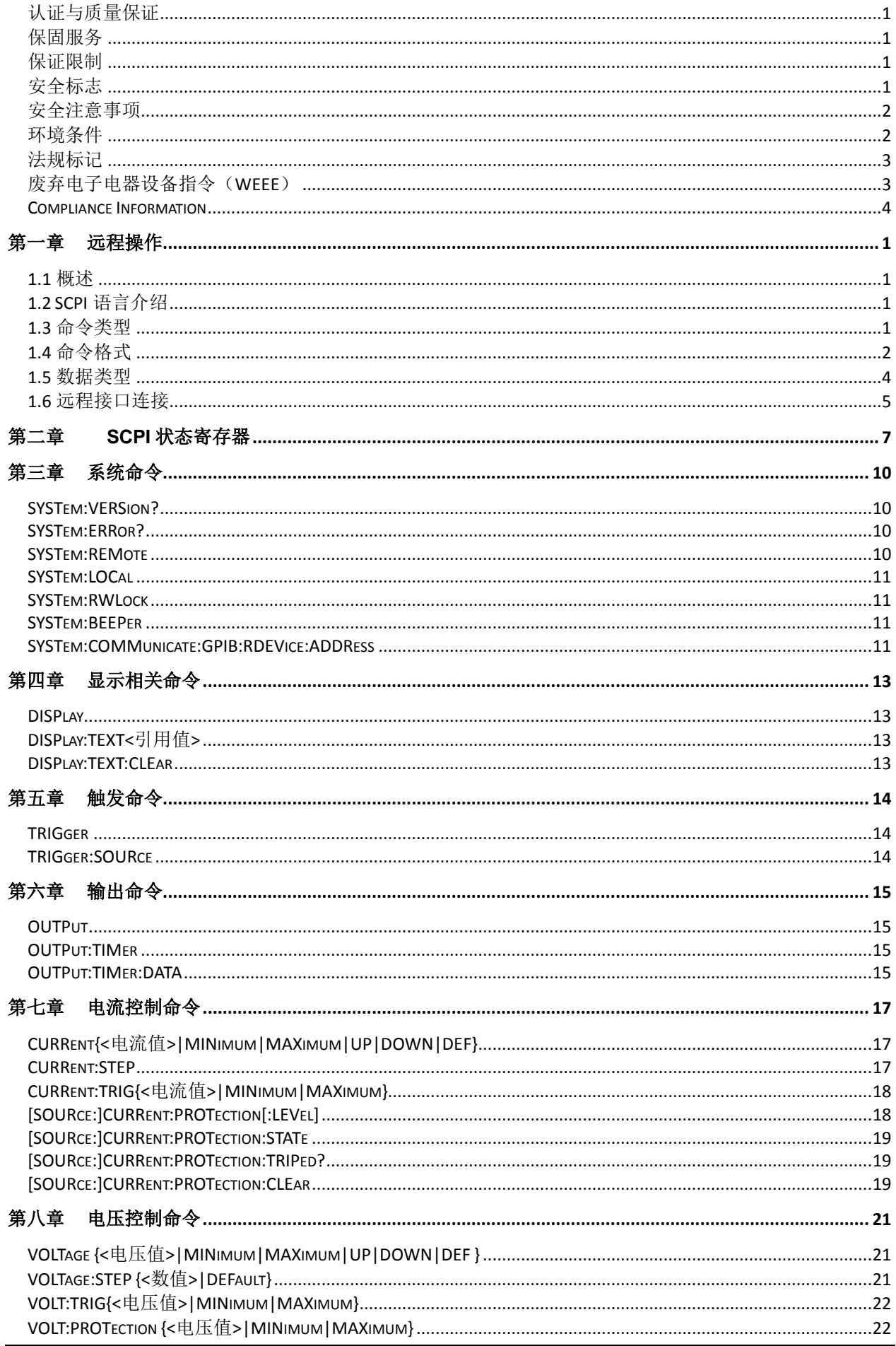

# NEGH TECH

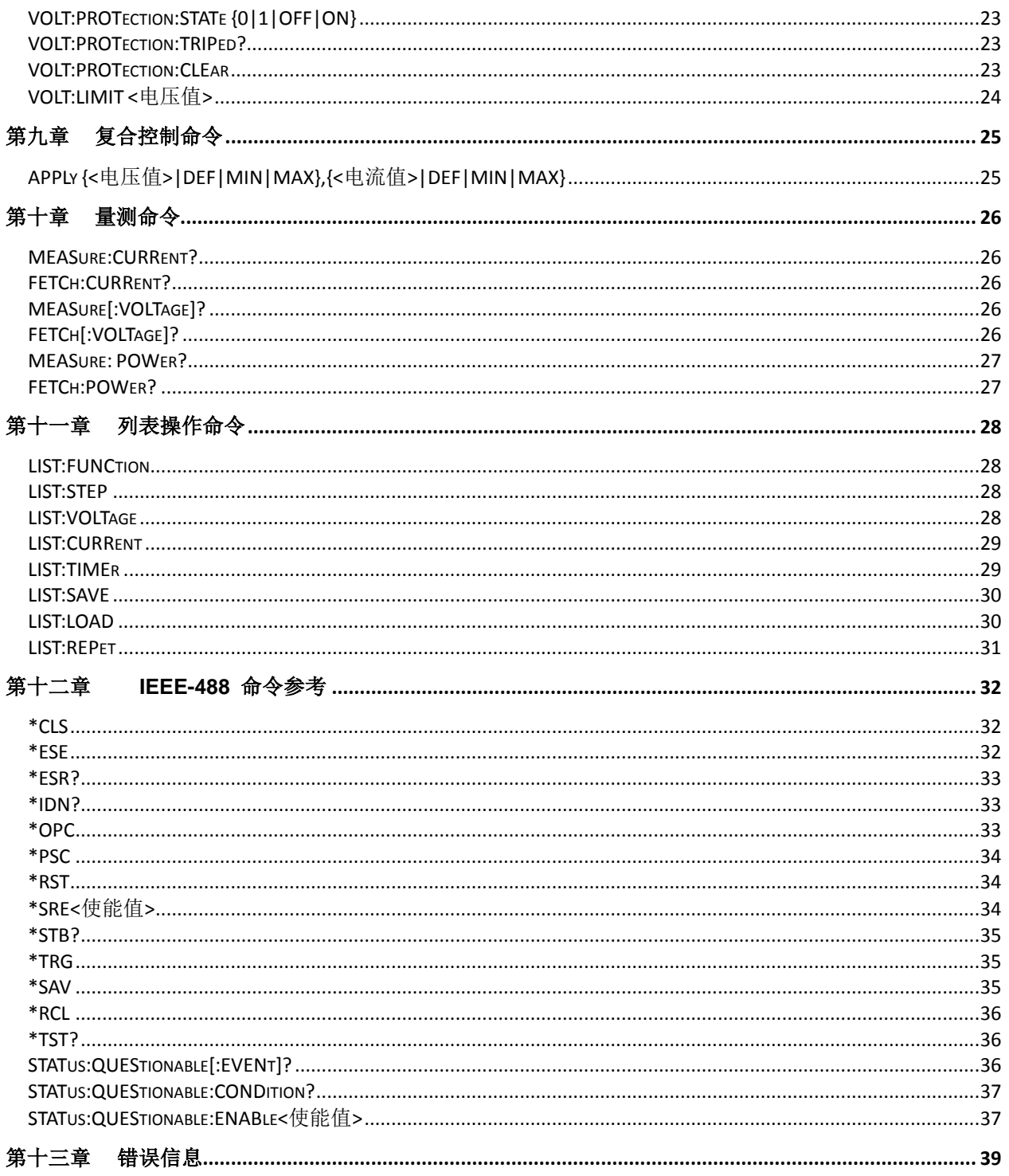

<span id="page-8-0"></span>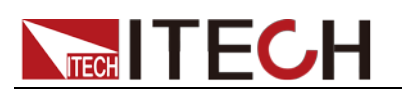

## 第一章 远程操作

## <span id="page-8-1"></span>**1.1** 概述

本章提供以下远程配置的内容:

- SCPI 语言介绍
- 命令类型
- 命令格式
- 数据类型
- 远程接口连接

## <span id="page-8-2"></span>**1.2 SCPI** 语言介绍

SCPI (Standard Commands for Programmable Instruments), 也称为可编程仪 器标准命令, 定义了总线控制器与仪器的通讯方式。是一种基于 ASCII 的仪器 命令语言,供测试和测量仪器使用。SCPI 命令以分层结构(也称为树系统)为基 础。在该系统中,相关命令被归在一个共用的节点或根下,这样就形成了子系统。

## <span id="page-8-3"></span>**1.3** 命令类型

SCPI 有两种命令:共同和子系统

- 共同命令基本上与特定操作不相关,确控制着仪器整体功能,例如重设,状 态和同步。所有共同命令是由星号标注的三字母的命令: \*RST \*IDN?\*SRE 8。
- 子系统命令执行规定仪器功能。他们被组织成一个根在顶部的颠倒的树结构。 下图展示了一个子系统命令树的一部分,由此你可以获得不同路径的命令。 部分命令树如下图所示。

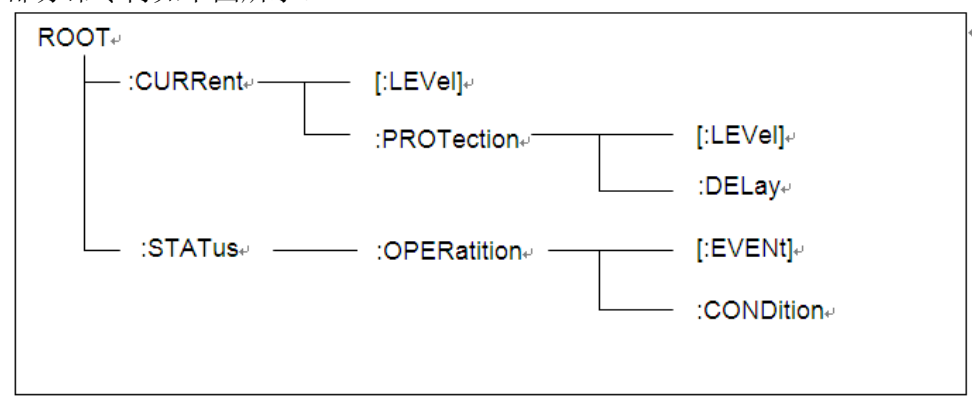

### 一个信息里的多命令

多个 SCPI 命令可以被合并作为一个有一个信息终结符的单条信息发出。在一个 单条信息里发送几个命令时,要注意两方面:

- 用一个分号分隔一个信息中的命令。
- 头路径影响仪器怎样解释命令。

我们认为头路径是一个字符串,在一个信息内每个命令前插入。对于一个消息中 的第一个命令,头路径是一个空字符串;对于每个后面命令,头路径是一字符串, 定义为组成当前命令直到且包含最后一个冒号分隔符的头部。两个命令结合的一 个消息例子:

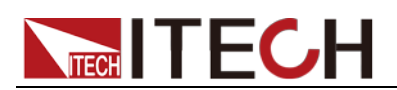

#### CURR:LEV 3;PROT:STAT OFF

该例子显示了分号作用, 阐述了头路径概念。因为在"curr: lev 3"后, 头路径被 定义为"CURR",因此第二条命令头部"curr"被删除,且仪器将第二个命令阐述为: CURR:PROT:STAT OFF

如果在第二条命令里显式地包含"curr",则在语义上是错误的。因为将它与头部路 径结合是:CURR:CURR:PROT:STAT OFF,导致命令错误。

### 子系统中移动

为了结合不同子系统中的命令,你需要将消息中头路径设为一个空字符串。以一 个冒号开始命令,该动作会抛弃当前任何头路径。例如你可以用如下的一个根规 范清除输出保护,检查一条消息中的操作条件寄存器的状态。

PROTection:CLEAr;:STATus:OPERation:CONDition?

下列命令显示怎样结合来自不同子系统中的命令,就像在同一个子系统中一样: POWer:LEVel 200;PROTection 28; :CURRent:LEVel 3;PROTection:STATeON 注意用可选头部 LEVel 在电压电流子系统中保持路径,用根规范在子系统之间移 动。

### 包含共同命令

可以在同一条消息中将共同命令和子系统命令结合,把共同命令看成一个消息单 元,用一个分号分隔(消息单元分隔符)。共同命令不影响头路径;你可以将它 们插入到消息的任何地方。 VOLTage:TRIGgered 17.5;:INITialize;\*TRG

OUTPut OFF;\*RCL 2;OUTPut ON

### 大小写敏感度

共同命令和 SCPI 命令不分大小写:你可用大写或小写或任何大小写组合,例如:  $*RST = *rst$ :DATA? = :data? :SYSTem:PRESet = :system:preset

### 长式和短式

一个 SCPI 命令字可被发送无论是长式还是短式,以下章节中的命令子系统提供 了长式。然而短式用大写字符表示: :SYSTem:PRESet 长式 :SYST:PRES 短式 :SYSTem:PRES 长短式结合 注意每个命令字必须是长式或短式,而不能以长短式中间形式出现。 例如::SYSTe:PRESe 是非法的, 且将生成一个错误。该命令不会被执行。

### 查询

遵守以下查询警惕:

- 为返回数据设定合适的变量数目,例如如果你正读取一个测量序列,你必须 根据放在测量缓存中测量数目为序列分维。
- 在向仪器发送任何命令前读回所有查询结果。否则一个 Query Interrupte( 查 询中断)错误将会发生,不返回将丢失的数据。

## <span id="page-9-0"></span>**1.4** 命令格式

用于显示命令的格式如下所示:

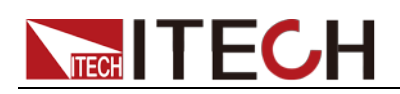

#### [SOURce[1|2]:]VOLTage:UNIT {VPP|VRMS|DBM} [SOURce[1|2]:]FREQuency:CENTer {<frequency>|MINimum|MAXimum|DEFault}

按照命令语法,大多数命令(和某些参数)以大小写字母混合的方式表示。大写字 母表示命令的缩写。对于较短的程序行,可以发送缩写格式的命令。如果要获得 较好的程序可读性,可以发送长格式的命令。

例如,在上述的语法语句中,VOLT 和 VOLTAGE 都是可接受的格式。可以使 用大写或小写字母。因此,VOLTAGE、volt 和 Volt 都是可接受的格式。其他格 式(如 VOL 和 VOLTAG)是无效的并会产生错误。

- 大括号 ({ }) 中包含了给定命令字符串的参数选项。大括号不随命令字符串 一起发送。
- 坚条 (I) 隔开给定命令字符串的多个参数选择。例如, 在上述命令中, {VPP|VRMS|DBM} 表示您可以指定"VPP"、"VRMS"或"DBM"。竖条不随命 令字符串一起发送。
- 第二个示例中的尖括号 ( < > ) 表示必须为括号内的参数指定一个值。例如, 上述的语法语句中,尖括号内的参数是 <频率>。尖括号不随命令字符串一 起发送。您必须为参数指定一个值(例如"FREQ:CENT 1000"),除非您选择 语法中显示的其他选项(例如"FREQ:CENT MIN")。
- 一些语法元素(例如节点和参数)包含在方括号 ([ ]) 内。这表示该元素可选且 可以省略。尖括号不随命令字符串一起发送。如果没有为可选参数指定值, 则仪器将选择默认值。在上述示例中, "SOURce[1|2]"表示您可以通过 "SOURce"或"SOURce1", 或者"SOUR1"或"SOUR"指代源通道 1。此外, 由 于整个 SOURce 节点是可选的(在方括号中), 您也可以通过完全略去 SOURce 节点来指代通道 1。这是因为通道 1 是 SOURce 语言节点的默 认通道。另一方面,要指代通道 2,必须在程序行中使用"SOURce2"或 "SOUR2"。

冒号 (:)

用于将命令关键字与下一级的关键字分隔开。如下所示: APPL:SIN 455E3,1.15,0.0 此示例中,APPLy 命令指定了一个频率为 455 KHz、振幅为 1.15 V、DC 偏移 为 0.0 V 的正弦波。

分号 (;)

用于分隔同一子系统中的多个命令,还可以最大限度地减少键入。例如,发送下 列命令字符串: TRIG:SOUR EXT; COUNT 10 与发送下列两个命令的作用相同: TRIG:SOUR EXT TRIG:COUNT 10

问号 (?)

通过向命令添加问号 (?) 可以查询大多数参数的当前值。例如,以下命令将触发 计数设置为 10: TRIG:COUN 10 然后,通过发送下列命令可以查询计数值: TRIG:COUN? 也可以查询所允许的最小计数或最大计数,如下所示: TRIG:COUN?MIN TRIG:COUN?MAX

### 逗号 (,)

如果一个命令需要多个参数,则必须使用逗号分开相邻的参数。

### 空格

您必须使用空白字符、[TAB]或[空格]将参数与命令关键字分隔开。

### 通用命令 (\*)

XXXX IEEE-488.2 标准定义了一组通用命令,可执行重置、自检以及状态操作等功 能。通用命令总是以星号 (\* ) 开始,3 个字符长度,并可以包括一个或多个参数。 命令关键字与第一个参数之间由空格分隔。使用分号 (;) 可分隔多个命令,如下所示: \*RST; \*CLS; \*ESE 32; \*OPC?

### 命令终止符

发送到仪器的命令字符串必须以一个 <换行> (<NL>) 字符结尾。可以将 IEEE-488 EOI(结束或标识)信息当做 <NL> 字符,并用来代替 <NL> 字符终止命令串。一个 < 回车> 后跟一个 <NL> 也是可行的。命令字符串终止总是将当前的 SCPI 命令路径 重置到根级。

□ 说明

对于每个包括一个查询并发送到仪器的 SCPI 消息,此仪器用一个 <NL> 或换行符 (EOI) 终止返回的响应。例如,如果"DISP:TEXT?"已发送,将在返回的数据字符串后使用 <NL> 终止响应。如果 SCPI 消息包括由分号隔开的多个查询(例如"DISP?;DISP;TEXT?"),在对 最后一次查询响应以后,再次由 <NL> 终止返回的响应。不论在哪种情况下,在将另一个 命令发送到仪器之前,程序在响应中必须读取此 <NL>,否则将会出现错误。

## <span id="page-11-0"></span>**1.5** 数据类型

SCPI 语言定义了程序消息和响应消息使用的几种数据格式。

#### 数值参数

要求使用数值参数的命令,支持所有常用的十进制数字表示法,包括可选符号、小数 点和科学记数法等。还可以接受数值参数的特殊值,如 MIN、MAX 和 DEF。此外, 还可以随数值参数一起发送工程单位后缀(例如,M、k、m 或 u)。如果命令只接受 某些特定值,仪器会自动将输入数值参数四舍五入为可接受的值。下列命令需要频率 值的数值参数:

[SOURce[1|2]:]FREQuency:CENTer {<频率>|MINimum|MAXimum}

离散参数

离散参数用于编程值数目有限的设置(例如,IMMediate、EXTernal 或 BUS)。就像 命令关键字一样,它们也可以有短格式和长格式。可以混合使用大写和小写字母。查 询响应始终返回全部是大写字母的短格式。下列命令需要电压单位的离散参数:

#### [SOURce[1|2]:]VOLTage:UNIT {VPP|VRMS|DBM}

布尔参数

布尔参数代表一个真或假的二进制条件。对于假条件,仪器将接受"OFF"或"0"。对于 真条件, 仪器将接受"ON"或"1"。当杳询布尔设置时, 仪器始终返回"0"或"1"。下面的 命令要求使用布尔参数:

### DISPlay {OFF|0|ON|1}

ASCII 字符串参数

字符串参数实际上可包含所有 ASCII 字符集。字符串必须以配对的引号开始和结尾; 可以用单引号或双引号。引号分隔符也可以作为字符串的一部分,只需键入两次并且 不在中间添加任何字符。下面这个命令使用了字符串参数:

DISPlay:TEXT <quoted string>

例如,下列命令在仪器前面板上显示消息"WAITING..."(不显示引号)。

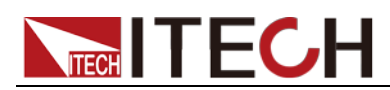

DISP:TEXT "WAITING..." 也可以使用单引号显示相同的消息。 DISP:TEXT 'WAITING...'

## <span id="page-12-0"></span>**1.6** 远程接口连接

IT6700 系列电源标配有三种通信接口:RS232、USB、GPIB,用户可以任意选择 一种来实现与计算机的通信。IT6722A 不标配 GPIB 通信接口。

### **1.6.1 RS232** 接口

电源的后面板有一个DB-9母头9芯接口,在与计算机连接时,使用两头都为COM 口(DB-9)的电缆进行连接;激活连接,则需要系统菜单中配置的值和计算机中 相应的配置值保持一致。RS232 接口上可以使用所有的 SCPI 命令来编程。

口说明

程序中的 RS232 设定必须与前面板系统菜单设定的相符。查看和更改,按复合按键 (Shift)+ 键进入系统菜单设置页面进行查询或更改,详细请参见用户手册 3.9 菜 I-set 单功能。

### RS-232 数据格式

RS-232 数据是有一位起始位和一位停止位的 10 位字。起始位和停止位的数目 不可编辑。然而,用前面板 (Shift)+ (I-set )键可以选择下面的奇偶项。奇偶 选项被储存在非易失性存储器。

#### 波特率

前面板 Q(Shift)+ <sup>(I-set</sup> )键可以让用户选择一个存储在非易失性存储器中的波 特率:4800/ 9600/ 19200/ 38400/ 57600/ 115200

### RS-232 连接

用一根有 DB-9 接口的 RS-232 电缆, RS-232 串口能与控制器的串口连接(例 如 PC 机)。不要用空调制调解电缆。表 2-2 显示了插头的引脚。

如果你的电脑用一个有 DB-25 插头的 RS-232 接口, 你需要一个电缆和一个一端 是 DB-25 插头另一端是 DB-9 插头的适配器(不是空调制调解电缆)。

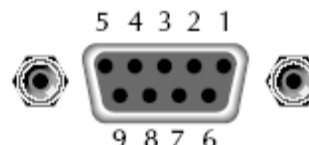

RS232 插头引脚

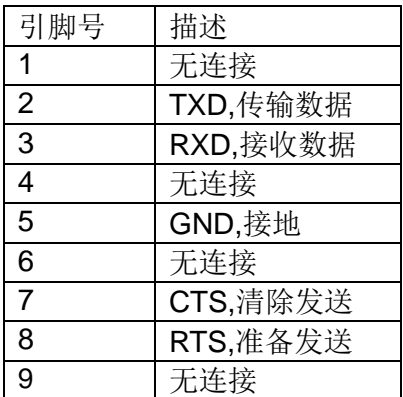

RS-232 故障解决:

如果 RS-232 连接有问题,检查以下方面:

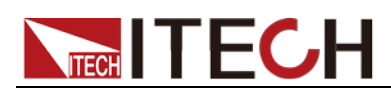

电脑和电源必须配置相同的波特率,奇偶校验位,数据位和流控制选项。注意电 源配置成一个起始位一个停止位(这些值是固定的)。

就如 RS-232 连接器中描述的一样, 必须使用正确的接口电缆或适配器。注意即 使电缆有合适的插头,内部布线也可能不对。

接口电缆必须连接到计算机上正确的串口(COM1, COM2,等)。

### 通讯设置

在进行通讯操作以前,你应该首先使电源与 PC 的下列参数相匹配。

波特率:9600(4800、9600、19200、38400、57600、115200)。 您可以通过 面板进入系统菜单,设置通讯波特率。

数据位: 8

停止位:(1,2)

校验: (none,even,odd)

EVEN:8 个数据位都有偶校验

ODD:8 个数据位都有奇校验

NONE:8 个数据位都无校验

本机地址:(0 ~31,出厂设定值为 0)

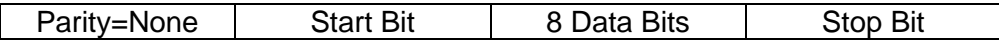

### **1.6.2 USB** 接口

使用两头 USB 口的电缆,连接电源和计算机。所有的电源功能都可以通过 USB 编程。

电源的 USB488 接口功能描述如下

- 接口是 488.2 USB488 接口。
- 接口接收 REN\_CONTROL,GO\_TO\_LOCAL, 和 LOCAL\_LOCKOUT 请求。
- 接口接收 MsqID = TRIGGER USBTMC 命令信息,并将 TRIGGER 命令传 给功能层。

电源的 USB488 器件功能描述如下:

- 设备能读懂所有的强制 SCPI 命令。
- **设备是 SR1** 使能的。
- **设备是 RL1** 使能的。
- **设备是 DT1** 使能的。

### **1.6.3 GPIB** 接口

首先通过 IEEE488 总线将电源 GPIB 端口和计算机上 GPIB 卡连接好,一定要充 分接触,将螺钉拧紧。然后设置地址,电源的地址范围:0~30,可通过前面板 上的功能按键设置,按下 Q(Shift)+ LLSet D键后进入系统菜单功能,按 <sup>●■■■</sup>键 找到 GPIB 地址设置,键入地址,按<sup>(Enter)</sup>键确认。GPIB 地址储存在非易失行 存储器中。

<span id="page-14-0"></span>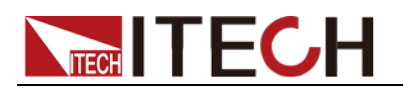

## 第二章 **SCPI** 状态寄存器

IT6700 系列电源通过三种状态寄存器组记录了不同的仪器状态,这三种状态寄存 器组分别为标准事件寄存器、查询状态寄存器和状态位组寄存器。状态位组寄存 器记录了其他状态寄存器的讯息。

事件寄存器是一种只读存储器,它用来存储电源当前的执行状况,事件寄存器中 的数据采用锁存形式,一旦数据被存储,后继数据将完全被忽略。通过重新设置 命令(\*RST)或者仪器重启都无法改变事件寄存器中的值,但如果询问事件寄存 器的值或发送清除命令\*CLS(clear status),事件寄存器就会自动清零。电源的标 准事件寄存器主要记录了如下内容: 电源输出是否开启, 命令语法错误, 命令执 行错误,自检或校准错误,查询错误等等。

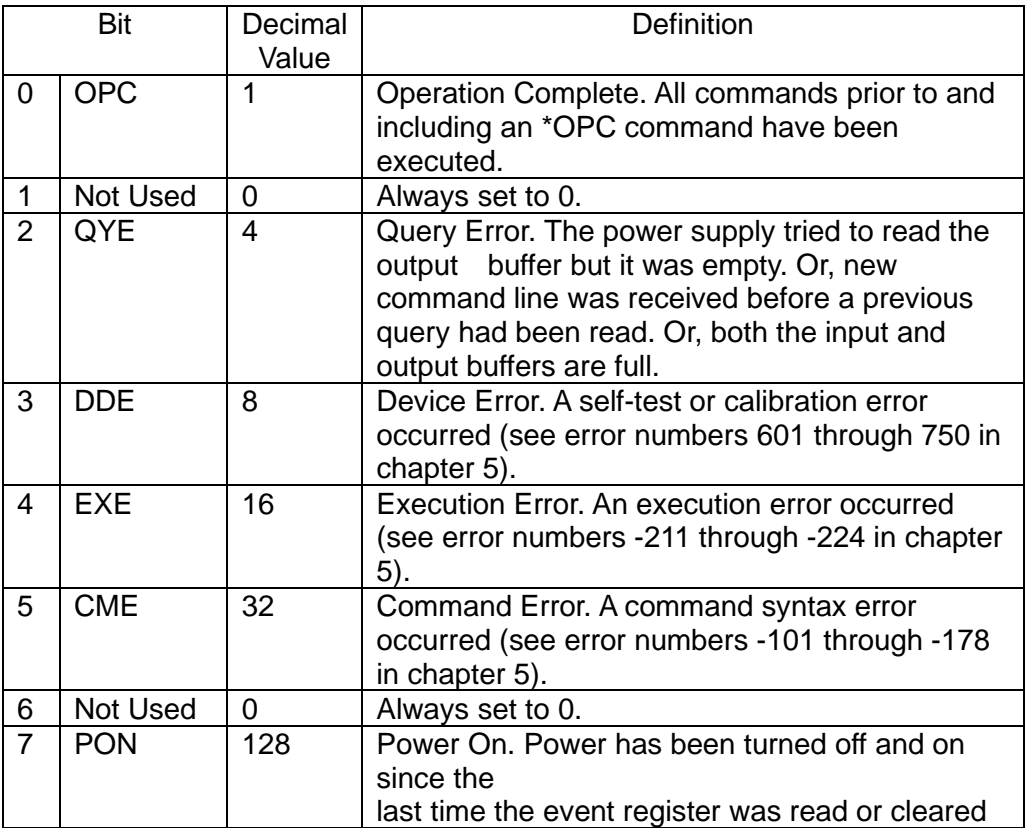

查询状态寄存器提供电源的一些信息,比如过压,过流过温度等,还可以通过该 寄存器监控电源恒流恒压状态的变化,比如数据位 0 表示电源的恒流模式,数据 位 1 表示电源的恒压模式等等。

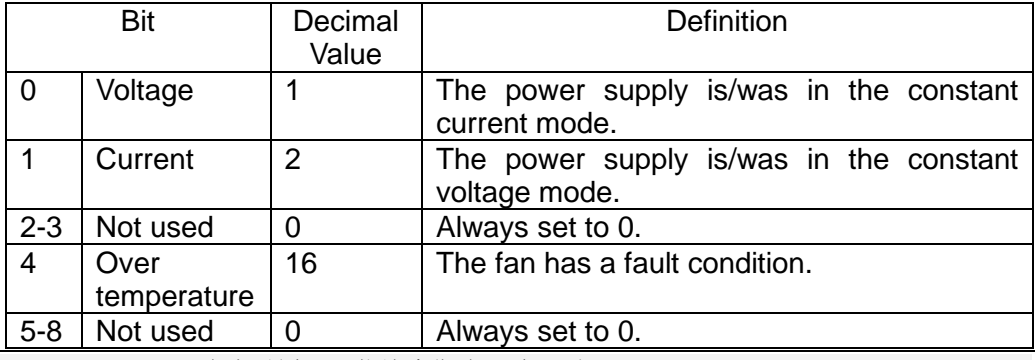

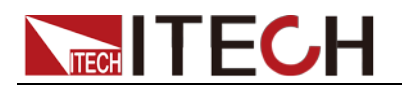

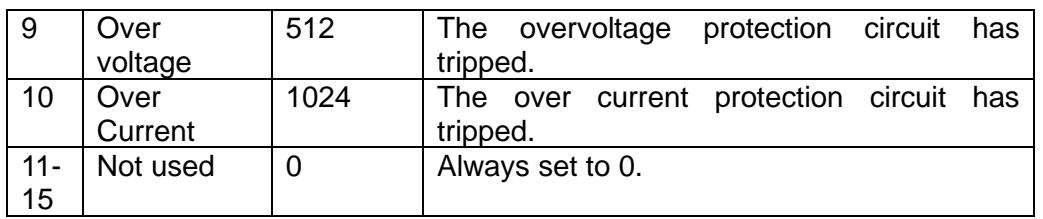

状态位组寄存器记录了其他寄存器的讯息。其中查询数据被暂存在电源的输出缓 冲区内,并通过 BIT4 位反馈给客户。状态位组的数据位不会被锁存,当事件寄 存器中的信息被改变后,状态位组寄存器对应位的值也将随之被改变。

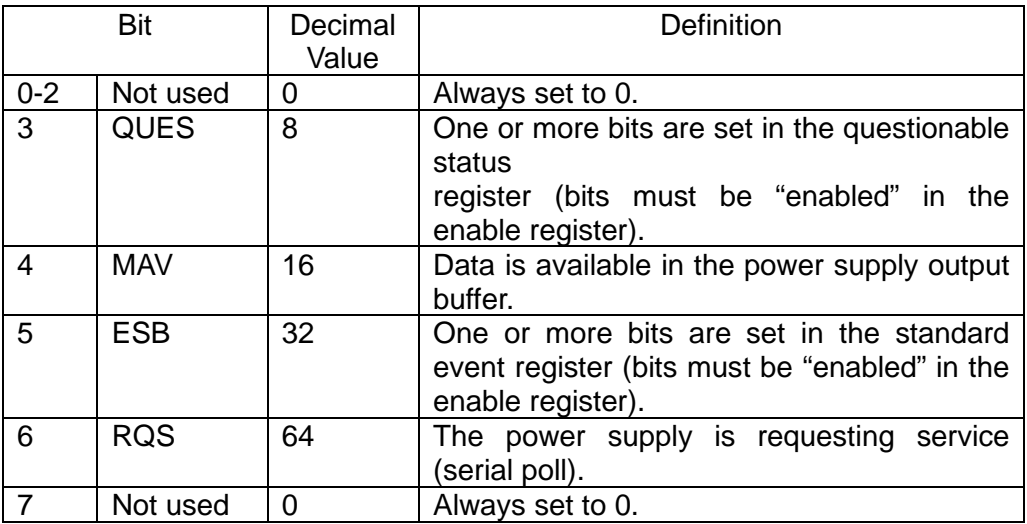

下面的图示将会给出更详细的信息:

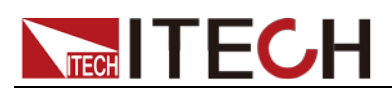

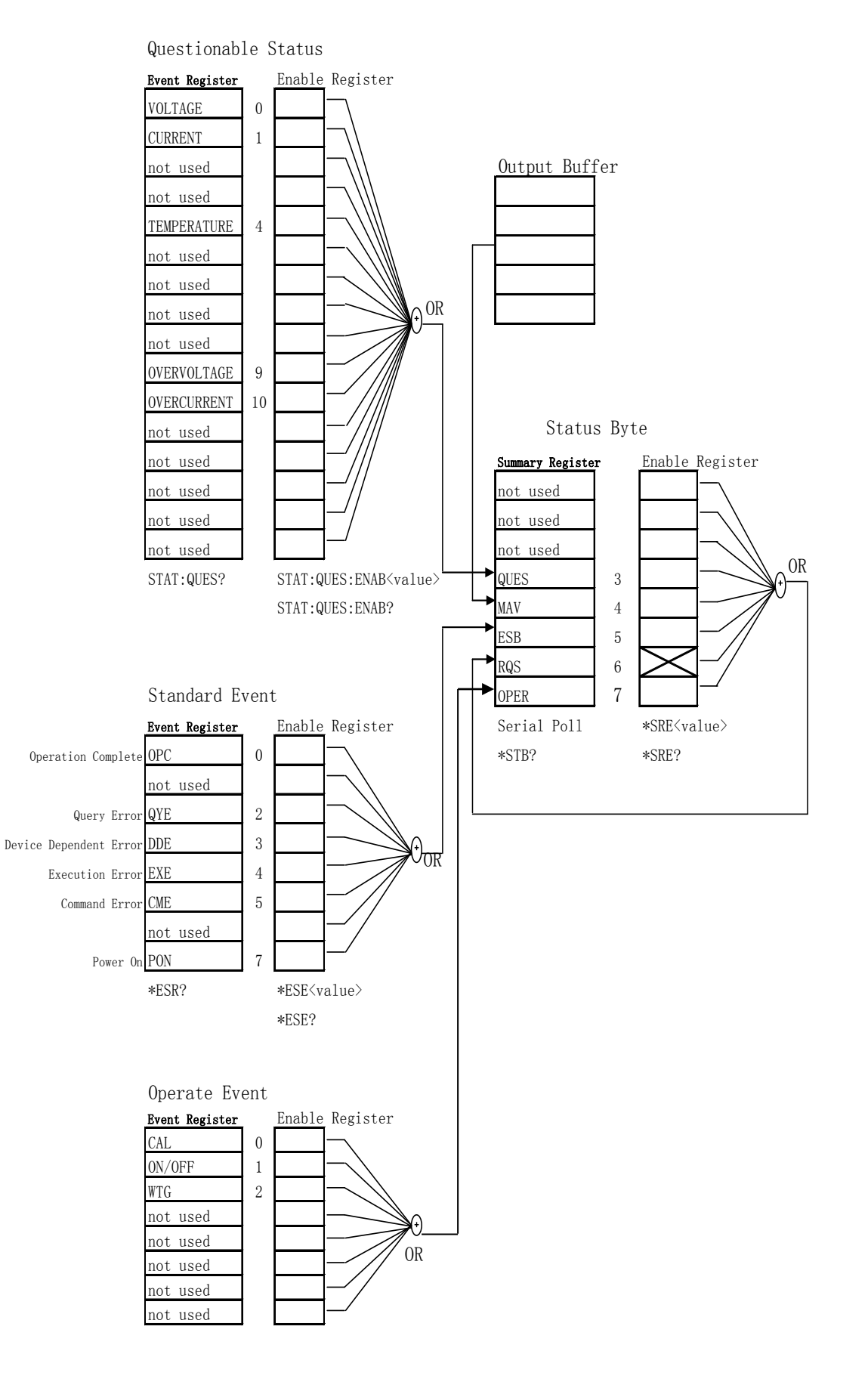

<span id="page-17-0"></span>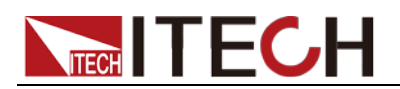

## 第三章 系统命令

## <span id="page-17-1"></span>**SYSTem:VERSion?**

该命令用来查询当前使用的 SCPI 命令的版本号。返回值将会为一个字符串 "YYYY.V",其中 YYYY 代表版本的年份,V 代表那一年的版本号。

命令语法

SYST:VERS?

参数

无

返回参数

 $<$ NR<sub>2</sub> $>$ 

例

1.00,1991.1

## <span id="page-17-2"></span>**SYSTem:ERRor?**

该命令用来查询电源的错误信息情况。当前面板的 ERROR 指示灯点亮时, 说明 探测到仪器的硬件或者命令语法出现了一个或者多个错误。错误队列里最多可以 存储 20 组错误信息。发送一次该命令从错误队列中读取一条错误信息。

- 1. 错误信息遵循 FIFO(first-in-first-out) 先入先出的原则。第一个被返回的错误 将第一个被返回。当您读取完所有错误队列里的错误提示信息后,ERROR 指示灯熄灭。当出现一个错误时电源的蜂鸣器将蜂鸣一次。
- 2. 如果发生了多于 20 个错误信息,最后一个被存储在队列里的信息将被"-350" 取代,意为"太多的错误"。如果不读取错误信息队列里的错误信息,其他的 错误信息将不会被存储到错误信息队列里去。如果读取错误信息时错误信息 队列里没有错误信息记录,将会返回"+0",意为"没有错误"。
- 3. 如果关闭电源或者发送\*CLS(clear status)命令后,错误队列里的错误信息将 被清除。\*RST 命令将不会清除错误队列中的错误信息。

## <span id="page-17-3"></span>**SYSTem:REMote**

该命令用来通过 RS232 接口设置电源为远程控制模式。除 Meter 和 Local 键外, 面板其他按键不起作用。没有先发送该命令进行远程控制配置就和 PC 机发送或 接收命令的话可能会引起不可预知的结果。

命令语法

SYST:REM

### 参数

无

### 查询语法

无

## <span id="page-18-0"></span>**SYSTem:LOCal**

该命令用来通过 RS232 接口设置电源为面板控制模式。执行该命令后前面板上 所有的按键都将可用。

命令语法

SYST:LOC

参数

无

查询语法

无

## <span id="page-18-1"></span>**SYSTem:RWLock**

该命令用来通过 RS232 接口设置电源为远程控制模式,并且 LOCAL 键不可用。 执行该命令后和 SYST:REM 命令一样设置电源为远程控制模式, 区别为前面板 上所有的按键包括 Local 键都将被锁定。

命令语法

SYST:RWL

## <span id="page-18-2"></span>**SYSTem:BEEPer**

这条命令用来测试蜂鸣器,执行后电源应鸣叫一声。

命令语法

SYSTem:BEEPer[:IMMediate]

举例

SYST:BEEP

## <span id="page-18-3"></span>**SYSTem:COMMunicate:GPIB:RDEVice:ADDRess**

该命令用来设置 GPIB 通讯时的地址。

命令语法

SYSTem:COMMunicate:GPIB:RDEVice:ADDRess <NR1>

# **NECH ITECH**

### 参数

0-30

### 查询语法

### SYSTem:COMMunicate:GPIB:RDEVice:ADDRess?

### 返回参数

<NR1>

<span id="page-20-0"></span>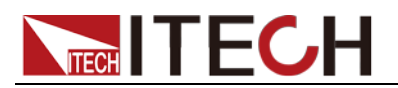

## 第四章 显示相关命令

## <span id="page-20-1"></span>**DISPlay**

该命令用来关闭或开启 VFD 显示屏。当显示屏关闭时, 输出结果将不会发送至 屏幕显示并且除了 ERROR 指示灯以外所有的指示灯都将关闭。当控制模式为 Local 模式后屏幕会自动的打开, 按 Local 键从远程控制模式返回至本地操作状 态。

### 命令语法

DISPlay[:WINDow][:STATe] <bool>

### 参数

0|1|OFF|ON

举例

DISPlay 1

### 查询语法

DISPlay?

### 返回值

0|1

## <span id="page-20-2"></span>**DISPlay:TEXT<**引用值**>**

该命令用来前面板显示屏上显示一条信息。一条信息中可以显示最多12个字符, 多余的字符将被忽略。逗号,句号和分号将不会被当做单独的字符而是会归到前 面一个字符一起显示。

命令语法

DISPlay[:WINDow]:TEXT[:DTAT]

查询语法

DISPlay:TEXT?

## <span id="page-20-3"></span>**DISPlay:TEXT:CLEar**

该命令用来清除前面板显示的信息。

### 命令语法

DISPlay[:WINDow]:TEXT:CLEar

<span id="page-21-0"></span>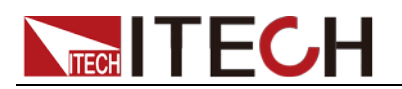

## 第五章 触发命令

## <span id="page-21-1"></span>**TRIGger**

该命令用来产生一个触发信号。当电源触发源为命令触发 BUS 方式时, 这条命 令将会产生一个触发信号。与\*TRG 命令功能相同。

命令语法

TRIGger[:IMMediate]

### 参数

无

相关命令

\*TRG TRIG:SOUR

## <span id="page-21-2"></span>**TRIGger:SOURce**

该命令用来选择触发信号的来源。电源可以接收来自面板的触发信号(键盘触发 Trigger 键)或者收到 bus 触发信号。在执行\*RST 命令时,触发来源会被设置为 MANUAL 触发。

### 命令语法

TRIG:SOUR <mode>

参数

BUS|MANUAL

查询语法

TRIGger:SOURce?

### \*RST 值

BUS|MANUAL

<span id="page-22-0"></span>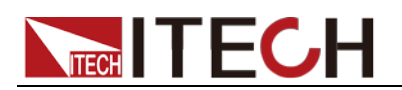

## 第六章 输出命令

## <span id="page-22-3"></span><span id="page-22-2"></span><span id="page-22-1"></span>**OUTPut** 该命令用来打开或者关闭电源的输出。当输出关闭时, 电源的电压为 OV,电流为 1mA. 命令语法 OUTPut[:STATe] <bool> 参数 0|1|OFF|ON 查询语法 OUTPut? \*RST 值 0|OFF **OUTPut:TIMer** 该命令用来控制电源输出定时器的状态。 命令语法 OUTPut:TIMer[:STATe] <bool> 参数 0|1|OFF|ON 查询语法 OUTPut:TIMer? **OUTPut:TIMer:DATA** 该令用来设定电源输出定时器的时间。 命令语法 OUTPut:TIMer:DATA <NRf> 参数 0.1-99999 单位 S

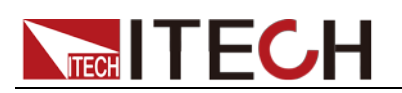

### 查询语法

OUTPut:TIMer:DATA?

参数

<NRf>

<span id="page-24-0"></span>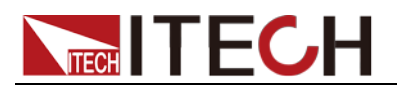

## 第七章 电流控制命令

### <span id="page-24-1"></span>**CURRent{<**电流值**>|MINimum|MAXimum|UP|DOWN|DEF}**

该命令用来设定电源输出的电流值。不论当前选择的电流范围为多少,这条命令 都可以设定使电源的输出电流按最新设定的值来输出。可以以 MIN 或者 MAX 来 作为电流设定命令的参数,MIN 使电流值设为 0A, MAX 使电流值设置为选择好 的电流范围内最高的电流值。查询时可发送 CURR? MIN 或 CURR? MAX 来得 到选择好的范围内能设定的最小和最大电流值。DEF:表示为默认的值,同样可以 用来进行设置。

该命令同样可以用 UP 和 DOWN 在当前设定电流值的基础上进行增大或减小, 变化的步进值您需要先用 CURR:STEP 来设定。如果变化后的值超出了选择的电 流范围, 则会返回一个数据超出范围的错误信息 error-222.

### 命令语法

[SOUR:]CURR[:LEVel][:IMMediate][:AMPLitude] <NRf>

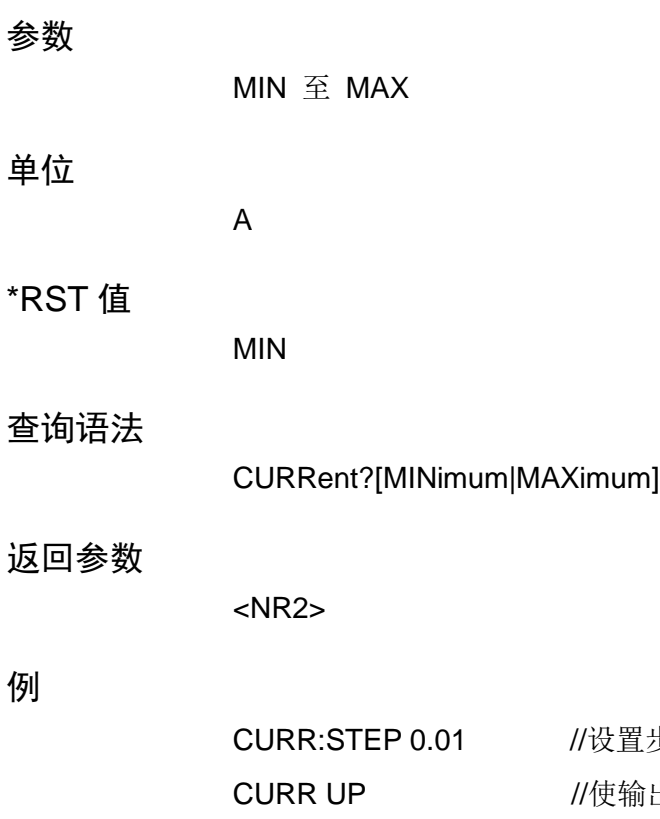

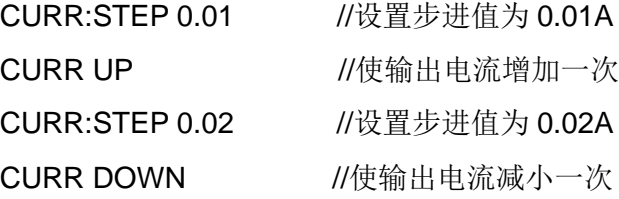

## <span id="page-24-2"></span>**CURRent:STEP**

该命令为 CURR UP 和 CURR DOWN 两条命令用来设定电流改变的步进值。可 以用 CURR:STEP? DEF 来查询您使用机器型号的电流步进值的分辨率。例如步 进设定为 0.01 则每次的步进值为 10mA.

### 命令语法

[SOURce:]CURRent[:LEVel][:IMMediate]:STEP[:INCRement] <NRf>

### 参数

MIN~MAX

### \*RST 值:

当前使用机器的电流步进分辨率

查询命令:

CURRent:STEP?

### 返回参数:

<NR2>

## <span id="page-25-0"></span>**CURRent:TRIG{<**电流值**>|MINimum|MAXimum}**

该命令用来设定一个等待触发的电流值。该值被存储起来直到接收到一个触发信 号以后电源以该电流值输出。发送 CURRent 命令不会影响这条命令设定的值。 发送查询命令时候将返回之前设定的值,如果之前没有用此命令设定,则返回 CURRent 命令设定的值。发送 CURR:TRIG? MAX 或 CURR:TRIG? MIN 时将返 回可以设定的最大或最小的电流值。

### 命令语法:

[SOURce:]CURRent[:LEVel]:TRIGgered[:IMMediate][:INCRement] <NRf>

### 参数:

MIN 至 MAX

### 单位:

A

### 查询语法:

CURRent:TRIG? [MINimum|MAXimum]

返回参数:

<NR2>

## <span id="page-25-1"></span>**[SOURce:]CURRent:PROTection[:LEVel]**

该命令用来设定过电流保护 OCP 的上限电流值。如果输出电流的峰值高于 OCP 上限则电源的输出将关闭,发出报警声。发生过电流保护状态后可以发送命令 CURR:PROT:CLE 来清除过电流保护状态。

### 命令语法:

[SOURce:]CURRent:PROTection[:LEVel]

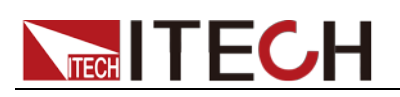

### 参数:

MIN 至 MAX

单位:

A

### 查询语法:

[SOURce:]CURRent:PROTection[:LEVel]?

返回参数:

<NR2>

说明

IT6722A 电源无 OCP 功能。

## <span id="page-26-0"></span>**[SOURce:]CURRent:PROTection:STATe**

该命令用来打开或者关闭 OCP 功能, 即设定过电流保护状态。

命令语法:

[SOURce:]CURRent:PROTection:STATe

参数:

0|1|OFF|ON

### 查询命令:

[SOURce:]CURRent:PROTection:STATe?

### 返回参数:

0|1

## <span id="page-26-1"></span>**[SOURce:]CURRent:PROTection:TRIPed?**

该命令用来查询过电流保护的执行状态。如果返回"1"表示过电流保护电路被触发 并且 OCP 状态未被清除,若返回"0"表示 OCP 电路未被触发。

命令语法:

[SOURce:]CURRent:PROTection:TRIPed?

返回参数:

0|1

## <span id="page-26-2"></span>**[SOURce:]CURRent:PROTection:CLEar**

该命令用来将过电流保护状态清除。在执行这条命令后,输出电流将会恢复到

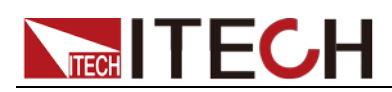

OCP 保护发生前的输出状态并且 OCP 过电流保护的上限电流值仍然保持为之前 设定的值。请注意要先将引起过电流保护的外部因素排除再发送此命令。

命令语法:

[SOURce:]CURRent:PROTection:CLEar

<span id="page-28-0"></span>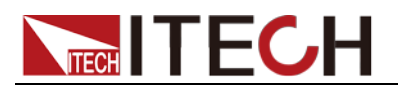

## 第八章 电压控制命令

## <span id="page-28-1"></span>**VOLTage {<**电压值**>|MINimum|MAXimum|UP|DOWN|DEF }**

该命令用来设定电源输出的电压值。不论当前选择的电压范围为多少,这条命令 都可以设定使电源的输出电压按最新设定的值来输出。可以以 MIN 或者 MAX 来 作为电压设定命令的参数,MIN 使电压值设为 0V, MAX 使电压值设置为选择好的 电压范围内最高的电压值。查询时可发送 VOLT? MIN 或 VOLT? MAX 来得到选 择好的范围内能设定的最小和最大电压值。DEF:表示为默认的值,同样可以用来 进行设置。

该命令同样可以用 UP 和 DOWN 在当前设定电压值的基础上进行增大或减小, 变化的步进值您需要先用 VOLTage:STEP 来设定。如果变化后的值超出了选择 的电压范围, 则会返回一个数据超出范围的错误信息 error-222.

### 命令语法:

[SOUR:]VOLTage[:LEVel][:IMMediate][:AMPLitude] <NRf>

### 参数:

MIN 至 MAX

单位:

 $\vee$ 

### \*RST 值:

MIN

### 查询语法:

VOLTage? [MINimum|MAXimum]

### 返回参数:

<NR2>

例:

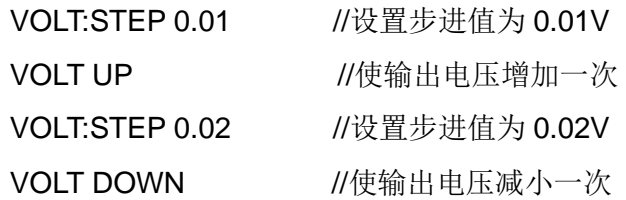

## <span id="page-28-2"></span>**VOLTage:STEP {<**数值**>|DEFault}**

该命令为 VOLT UP 和 VOLT DOWN 两条命令用来设定电压改变的步进值。可以 用 VOLT:STEP? DEF 来查询您使用机器型号的电流步进值的分辨率。例如步进 设定为 0.01 则每次的步进值为 10mV.

### 命令语法:

[SOURce:]VOLTage[:LEVel][:IMMediate]:STEP[:INCRement] <NRf>

参数:

MIN~MAX

### \*RST 值:

当前使用机器的电流步进分辨率

查询命令:

VOLT:STEP?

返回参数:

<NR2>

## <span id="page-29-0"></span>**VOLT:TRIG{<**电压值**>|MINimum|MAXimum}**

该命令用来设定一个等待触发的电压值。该值被存储起来直到接收到一个触发信 号以后电源以该电压值进行输出。发送 VOLTage 命令不会影响这条命令设定的 值。发送查询命令时候将返回之前设定的值,如果之前没有用此命令设定,则返 回 VOLTage 命令设定的值。发送 VOLT:TRIG? MAX 或 VOLT:TRIG? MIN 时将 返回可以设定的最大或最小的电流值。

### 命令语法:

[SOURce:]VOLTage[:LEVel]:TRIGgered[:AMPLitude] <NRf>

### 参数:

MIN 至 MAX

单位:

V

查询语法:

VOLT:TRIG? [MINimum|MAXimum]

返回参数:

<NR2>

## <span id="page-29-1"></span>**VOLT:PROTection {<**电压值**>|MINimum|MAXimum}**

该命令用来设定过电压保护 OVP 的上限电压值。如果输出电压的峰值高于 OVP 上限则电源的输出在内部被短路,查询状态寄存器的"OV"位被设置。发生过电压 保护状态后可以发送命令 VOLT:PROT:CLE 来清除过电压保护状态。

命令语法:

[SOURce:]VOLTage:PROTection[:LEVel] <NRf>

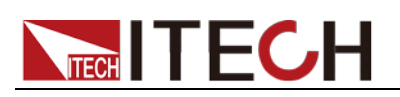

### 参数:

MIN 至 MAX

单位:

V

查询语法:

VOLT:PROT? { MINimum|MAXimum}

返回参数:

<NR2>

## <span id="page-30-0"></span>**VOLT:PROTection:STATe {0|1|OFF|ON}**

该命令用来打开或者关闭 OVP 功能, 即设定过电压保护状态。

命令语法:

[SOURce:]VOLTage:PROTection:STATe

参数:

0|1|OFF|ON

查询命令:

VOLTage:PROTection:STATe?

返回参数:

0|1

## <span id="page-30-1"></span>**VOLT:PROTection:TRIPed?**

该命令用来查询过电压保护的执行状态。如果返回"1"表示过电压保护电路被触发 并且 OVP 状态未被清除, 若返回"0"表示 OVP 电路未被触发。

命令语法:

[SOURce:]VOLTage:PROTection:TRIPed?

返回参数:

0|1

## <span id="page-30-2"></span>**VOLT:PROTection:CLEar**

该命令用来将过电压保护状态清除。在执行这条命令后,输出电压将会恢复到 OVP 保护发生前的输出状态并且 OVP 过电压保护的上限电压值仍然保持为之前 设定的值。在发送这条命令之前,先将输出电压降低到 OVP 上限电压值以下, 或者将 OVP 上限电压值提高。另外请注意要先将引起过电压保护的外部电源移 开再发送此命令。

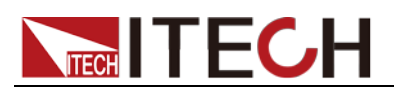

命令语法:

[SOURce:]VOLTage:PROTection:CLEar

## <span id="page-31-0"></span>**VOLT:LIMIT <**电压值**>**

该命令用来设定电压输出范围的上限电压值。

### 命令语法:

[SOURce:]VOLTage:LIMIT[:LEVel] <NRf>

### 参数:

MIN~MAX

### 单位:

V

### 查询语法:

VOLTage:LIMIT?

### 返回参数:

<NR2>

<span id="page-32-0"></span>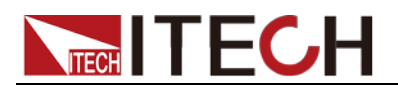

## 第九章 复合控制命令

### <span id="page-32-1"></span>**APPLy {<**电压值**>|DEF|MIN|MAX},{<**电流值**>|DEF|MIN|MAX}**

该命令综合了 VOLTage 和 CURRent 两种命令。当发送该命令至仪器时, 只要发 送的参数在之前设定的范围内,则输出的电压和电流值立即按当前命令的参数执 行输出。APPLy 命令只有在参数在之前设定的范围内时才生效,如果不在设定的 范围内的话会出现一个执行错误。您也可以用 DEF、MIN 或者 MAX 来作为命令 的特殊参数: DEF 表示默认值,; MIN 将会把电压和电流均设置为 0; MAX 将会 把电压和电流设定为之前设定的范围的最高值。

### 命令语法:

[SOURce:]APPLy <NRf>, <NRf>

### 参数:

MIN~MAX

### 单位:

V, A

### 查询语法:

APPLy?

### 返回参数:

<NR2>, <NR2>

<span id="page-33-0"></span>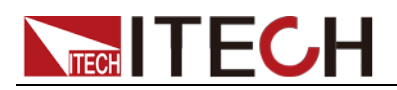

## 第十章 量测命

## <span id="page-33-1"></span>**MEASure:CURRent?**

该命令用来通过电源内部的检测电阻来量测并返回当前电流输出值。

命令语法:

MEASure[:SCALar]:CURRent[:DC]?

返回参数:

 $<$ NR<sub>2</sub> $>$ 

## <span id="page-33-2"></span>**FETCh:CURRent?**

该命令用来读取采样缓存里的最近预处理电流读数。发出该命令后并且让仪器对 话,读数发送到电脑。该命令不影响仪器设定。该命令不触发测量操作,仅要求 最近可得的读数。在有新读数前,该命令返回的都是旧读数。

命令语法:

FETCh:CURRent[:DC]?

返回参数:

<NR2>

## <span id="page-33-3"></span>**MEASure[:VOLTage]?**

该命令用来通过电源的检测端子来量测并返回当前电压输出值。

命令语法:

MEASure[:SCALar][:VOLTage][:DC]?

返回参数:

<NR2>

## <span id="page-33-4"></span>**FETCh[:VOLTage]?**

该命令用来读取采样缓存里的最近的预处理电压读数。

命令语法:

FETCh[:VOLTage][:DC]?

返回参数:

<NR2>

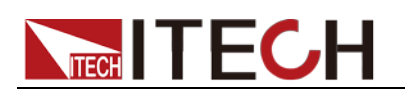

## <span id="page-34-0"></span>**MEASure: POWer?**

该命令用来进行测量当前的输出功率值。

命令语法:

MEASure[:SCALar]:POWer[:DC]?

返回参数:

<NR2>

## <span id="page-34-1"></span>**FETCh:POWer?**

该命令用来读取采样缓存里的最近的功率读数。

命令语法:

FETCh:POWer[:DC]?

返回参数:

<NR2>

<span id="page-35-0"></span>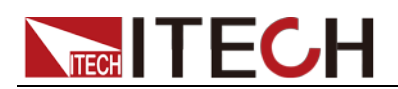

## 第十一章 列表操作命令

## <span id="page-35-1"></span>**LIST:FUNCtion**

该命令用来选择 LIST 模式状态。

命令语法:

[SOURce:]LIST:FUNCtion<0|1>

### 查询语法:

[SOURce:]LIST:FUNCtion?

### 返回参数:

0|1

## <span id="page-35-2"></span>**LIST:STEP**

该命令用来设置 List 的步骤总数量 (1~100)。

### 命令语法:

LIST:STEP <NR1>

### 查询语法:

LIST:STEP?

### 返回参数:

NR1

## <span id="page-35-3"></span>**LIST:VOLTage**

该命令用来设定 LIST 的步骤及当前步骤电压值。

### 命令语法:

[SOURce:]LIST:VOLTage <NRf>

### 参数:

MIN~MAX

### 单位:

V

例:

LIST: VOLT 1, 3V //即为第一步的电压值为 3V

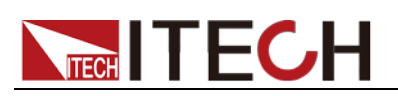

### 查询语法:

LIST:VOLTage?

例:

LIST:VOLT? 1 //即查询第一步的电压值

返回参数:

<NR2>

## <span id="page-36-0"></span>**LIST:CURRent**

该命令用来设定 LIST 的步骤及当前步骤电流值。

### 命令语法:

[SOURce:]LIST:CURRent <NRf>

### 参数:

MIN~MAX

### 单位:

A

### 例:

LIST:CURR 1, 2A //即为第一步的电流值为 3A

### 查询语法:

LIST:CURRent?

### 例:

LIST:CURR? 1 //即查询第一步的电流值

### 返回参数:

<NR2>

## <span id="page-36-1"></span>**LIST:TIMEr**

该命令用来设定 LIST 的步骤及当前步骤的延时时间。

### 命令语法:

[SOURce:]LIST:TIMEr

### 参数:

MIN~MAX|MIN|MAX

### 单位:

S

例:

LIST:TIME 1,3

### 查询语法:

LIST:TIMEr?

### 例子:

LIST:TIME? 1

### 返回参数:

<NR2>

## <span id="page-37-0"></span>**LIST:SAVE**

该命令用来存储列表文件到指定的存储区域中。

### 命令语法:

[SOURce:]LIST:SAVE <NR1>

### 参数:

0~9

### 例:

LIST:SAVE 1 //即将编辑好的 list 文件存储到存储区域 1 内

## <span id="page-37-1"></span>**LIST:LOAD**

该命令用来从指定的存储区域内取出列表文件供顺序操作使用。发送查询命令时 可查询当前调用的为哪组文件。

### 命令语法:

[SOURce:]LIST:LOAD[:IMMediate] <NR1>

### 参数:

0~9

### 例:

LIST:LOAD 1

### 查询语法:

LIST:LOAD[:IMMediate]?

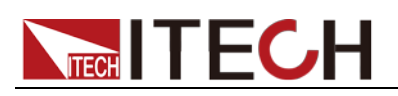

## <span id="page-38-0"></span>**LIST:REPet**

该命令用来设定 LIST 步骤执行的循环次数。

命令语法:

[SOURce:]LIST:REPet <NR1>

### 查询语法:

LIST:REPet?

<span id="page-39-0"></span>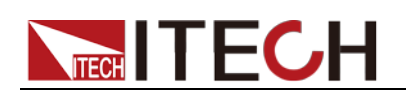

## 第十二章 **IEEE-488** 命令参考

## <span id="page-39-1"></span>**\*CLS**

该命令清除下面的寄存器:

- 标准事件寄存器
- 杳询事件寄存器
- 状态位组寄存器

### 命令语法:

\*CLS

### 参数:

无

## <span id="page-39-2"></span>**\*ESE**

该命令编辑了标准事件使能寄存器的值。编程参数决定了标准事件寄存器中哪些 位为 1 时将会引起状态位组寄存器中 ESB 位置 1。

### 命令语法:

**\*ESE** <NR1>

### 参数:

**0~255**

### 上电值:

参考**\*PSC** 命令

### 举例:

**\*ESE 128**

### 查询语法:

**\*ESE**?

### 返回参数:

**<NR1>**

#### 相关命令:

**\*ESR**? **\*PSC \*STB**?

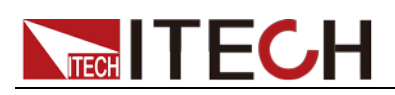

## <span id="page-40-0"></span>**\*ESR?**

该命令可以用来读取标准事件寄存器的值。在该命令被执行后,标准事件寄存器 的值被清零。标准事件寄存器的位定义与标准事件使能寄存器的位定义相同。

### 查询语法:

\*ESR?

### 参数:

无

### 返回参数:

 $<$ NR1 $>$ 

### 相关命令:

\*CLS \*ESE \*ESE? \*OPC

### <span id="page-40-1"></span>**\*IDN?**

该命令可以读电源的相关信息。它返回的参数包含了四个被逗号分开的段。

### 查询语法:

\*IDN?

### 参数:

无

### 返回参数:

<AARD>

### 例:

ITECH Ltd, IT6723H, 0123456789AF, 1.00

### <span id="page-40-2"></span>**\*OPC**

当在这条命令之前的所有命令被执行完成后,标准事件寄存器的 OPC 位被置 1。 发送查询命令将会对输出缓存区返回"1".

### 命令语法:

\*OPC

### 参数:

无

### 查询语法:

\*OPC?

### 返回参数:

 $<$ NR1 $>$ 

## <span id="page-41-0"></span>**\*PSC**

该命令用来控制当电源重上电时是否会产生一个服务请求。

### 查询语法:

\*PSC?

### 返回参数:

1

### 相关命令:

\*ESE \*SRE STAT:OPER:ENAB STAT:QUES:ENAB

### <span id="page-41-1"></span>**\*RST**

该命令复位电源到工厂设定状态。

### 命令语法:

\*RST

### 参数:

无

## <span id="page-41-2"></span>**\*SRE<**使能值**>**

该命令编辑了状态位使能寄存器的值。当查询状态位使能寄存器时,电源将会返 回一个十进制的数,这个数是使能寄存器中所有位的二进制加权和。

### 命令语法:

**\*SRE** <NRf>

### 参数:

**0~255**

### 上电值:

参考**\*PSC** 命令

### 举例:

**\*SRE 128**

### 查询语法:

**\*SRE**?

### 返回参数:

**<NR1>**

### 相关命令:

\*ESE \*ESR? \*PSC \*STB?

## <span id="page-42-0"></span>**\*STB?**

该命令可以用来读取状态位和寄存器的值。该命令类似于一个系列的统计但是相 当于另一个仪器命令,它和系列统计返回的值相同但是在该命令被执行后,状态 位寄存器的 bit6 的值被清零,而在系统统计执行的时候该状态位不被清零。

### 查询语法:

\*STB?

### 参数:

无

### 返回参数:

 $<$ NR1 $>$ 

### 相关命令:

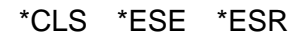

## <span id="page-42-1"></span>**\*TRG**

当电源触发源为命令触发 BUS 方式时,该命令将会产生一个触发信号。 功能与 **TRIGger[:IMMediate]** 命令相同。

### 命令语法:

\*TRG

### 参数:

无

### 相关命令:

TRIG TRIG:SOUR

### <span id="page-42-2"></span>**\*SAV**

该命令将保存电源的当前设定值到指定的存储区域中。这些参数包括:

CURR CURR:STEP CURR:TRIG CURR:PROT DISP OUTP TRIG:SOUR VOLT VOLT:STEP VOLT:TRIG VOLT:PROT VOLT:PROT:STAT

### 命令语法:

\*SAV<NRf>

### 参数:

1~72

### 例子:

\*SAV 3

### 相关命令:

\*RCL

## <span id="page-43-0"></span>**\*RCL**

该命令将从指定的储存区域中恢复电源的设定值。

### 命令语法:

\*RCL<NRf>

### 参数:

1~72

### 例子:

\*RCL 3

### 相关命令:

\*SAV

### <span id="page-43-1"></span>**\*TST?**

该命令可以用来查询仪器自检情况。若为 0 表明仪器自检成功,其他参数代表自 检失败,另外自检失败时会产生一个错误信息来说明失败的原因。

### 查询语法:

\*TST?

### 参数:

无

### 返回参数:

 $<$ NR1 $>$ 

## <span id="page-43-2"></span>**STATus:QUEStionable[:EVENt]?**

该命令可以用来读取查询事件寄存器的值。电源将会返回一个十进制数对应于该 寄存器各个位的二进制加权和,这些位都被锁存。并且在该命令被执行后,查询

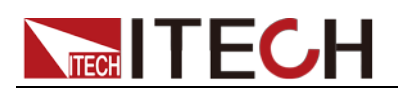

事件寄存器的值被清零。

### 查询语法:

### STATus:QUEStionable[:EVENt]?

参数:

无

### 返回参数:

 $<$ NR1 $>$ 

### 相关命令:

STATus:QUEStionable:ENABle

## <span id="page-44-0"></span>**STATus:QUEStionable:CONDition?**

该命令可以用来读取查询条件寄存器的值来得知电源的状态为 CV 还是 CC。电 源将会返回一个十进制的数对应于该寄存器各位的二进制加权和,这些位没有被 锁存。如果返回 0,电源的输出为关闭或者不确定状态。如果返回 1,电源为 CC 定电流状态。如果返回 2,电源为 CV 定电压状态。如果返回 3,电源发生错误。

### 查询语法:

STATus:QUEStionable:CONDition?

参数:

无

### 返回参数:

<NR1>

## <span id="page-44-1"></span>**STATus:QUEStionable:ENABle<**使能值**>**

该命令编辑了查询事件使能寄存器的值。查询时电源会返回一个十进制的数代表 了使能寄存器的二进制加权和。

### 命令语法:

STATus:QUEStionable:ENABle <NRf>

### 参数:

 $0 - 255$ 

### 上电值:

参考\*PSC 命令

### 举例:

STATus:QUEStionable:ENABle 16

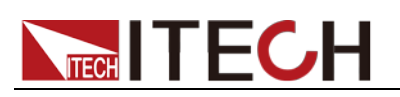

### 查询语法:

STATus:QUEStionable:ENABle?

### 返回参数:

<NR1>

### 相关命令:

\*PSC

<span id="page-46-0"></span>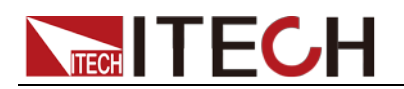

## 第十三章 错误信息

### 错误代码列表

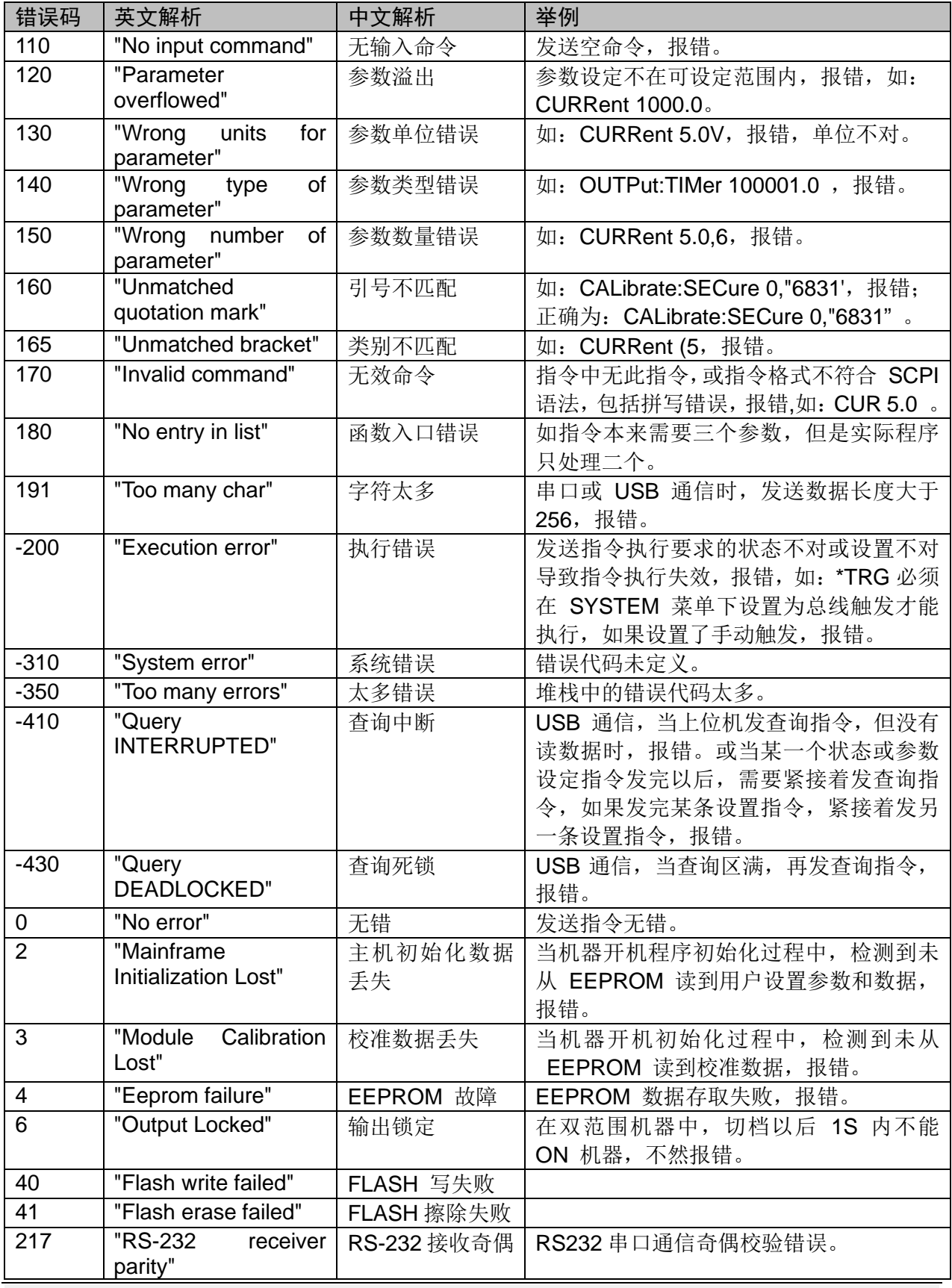

![](_page_47_Picture_1.jpeg)

![](_page_47_Picture_173.jpeg)

## 联系我们

感谢您购买 ITECH 产品,如果您对本产品有任何疑问,请根据以下步骤联系我们:

1. 访问艾德克斯网站 [www.itechate.com](http://www.itechate.com/)。

2. 选择您最方便的联系方式后进一步咨询。